# Notice Inviting Quotation (E-Procurement mode) INDIAN INSTITUTE OF TECHNOLOGY DELHI HAUZ KHAS, NEW DELHI-110016

#### **Dated 15/09/2022**

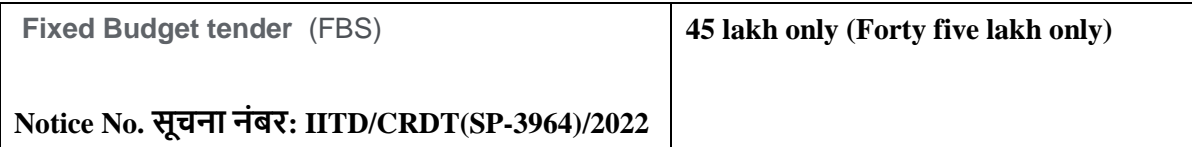

**Indian Institute of Technology Delhi is in the process of purchasing following item(s) as per details as given as under.**

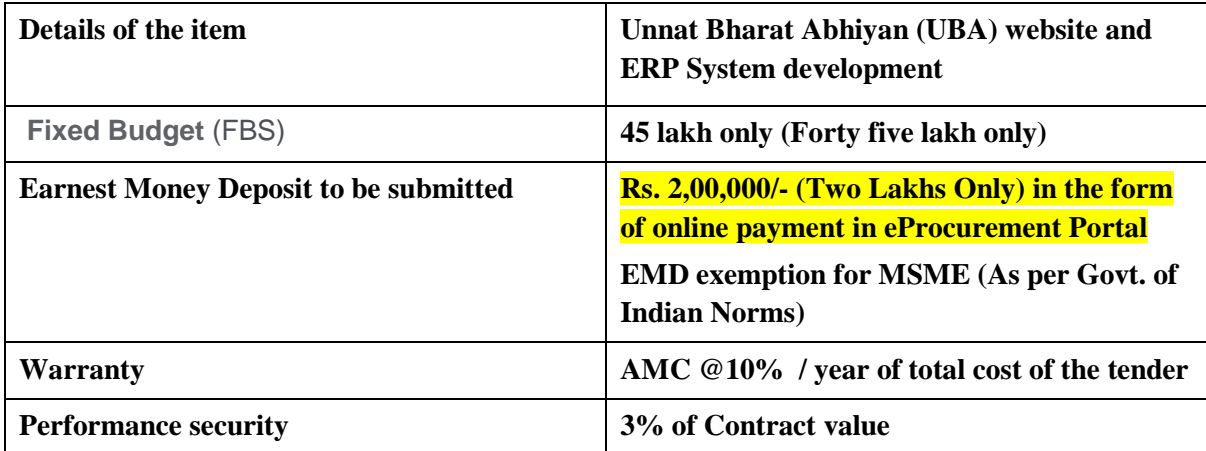

Tender Documents may be downloaded from Central Public Procurement Portal http://eprocure.gov.in/eprocure/app . Aspiring Bidders who have not enrolled / registered in eprocurement should enroll / register before participating through the website [http://eprocure.gov.in/eprocure/app.](http://eprocure.gov.in/eprocure/app) The portal enrolment is free of cost. Bidders are advised to go through instructions provided at 'Instructions for online Bid Submission'.

Tenderers can access tender documents on the website (For searching in the NIC site, kindly go to Tender Search option and type 'IIT'. Thereafter, Click on "GO" button to view all IIT Delhi tenders). Select the appropriate tender and fill them with all relevant information and submit the completed tender document online on the website<http://eprocure.gov.in/eprocure/app> as per the schedule given in the next page.

No manual bids will be accepted. All quotation (both Technical and Financial should be submitted in the E-procurement portal).

### **SCHEDULE**

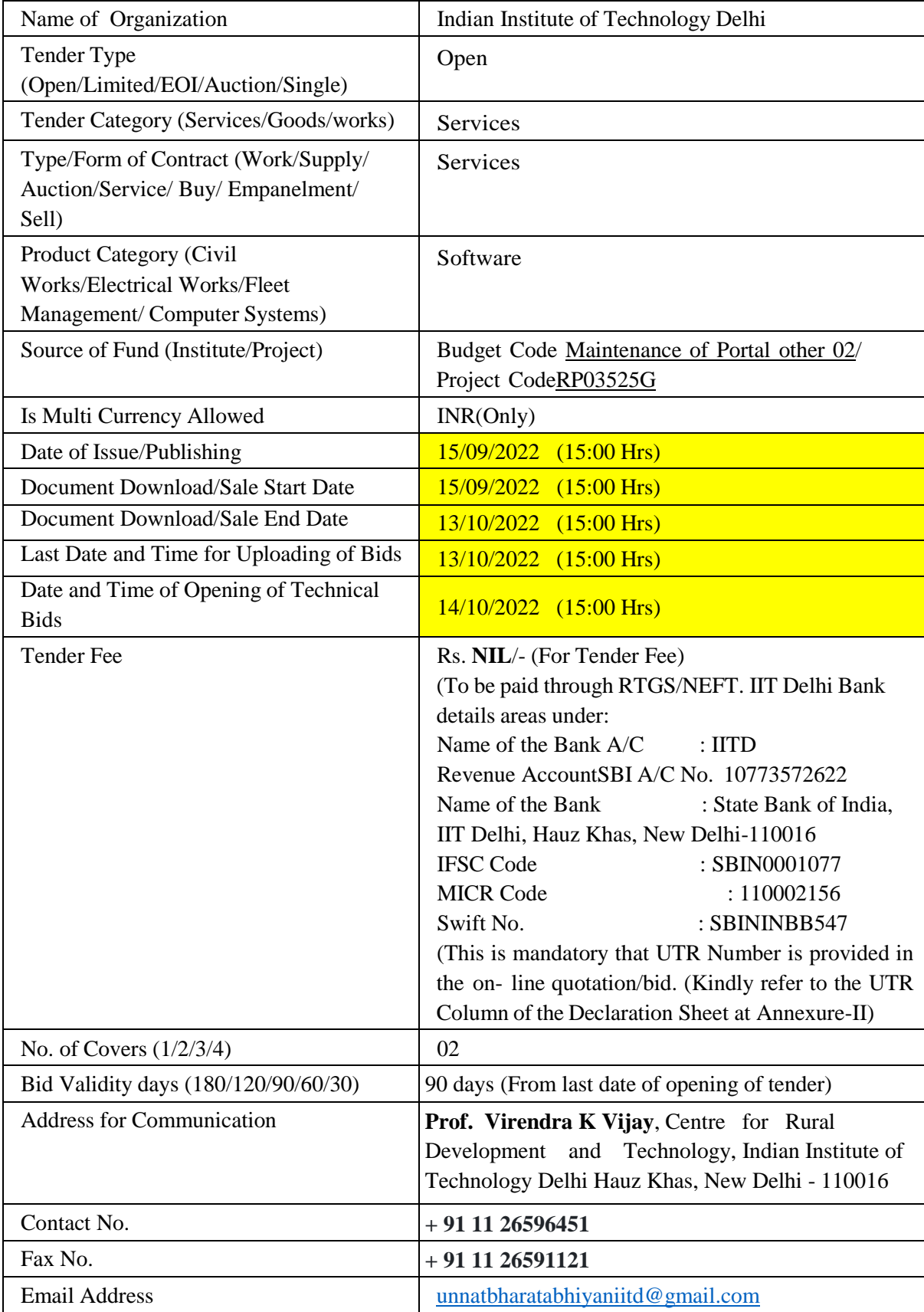

**Chairman Purchase Committee**

#### **(Buyer Member)**

#### **Instructions for Online Bid Submission:**

As per the directives of Department of Expenditure, this tender document has been published on the Central Public Procurement Portal [\(URL:http://eprocure.gov.in/eprocure/app](http://eprocure.gov.in/eprocure/app) ). The bidders are required to submit soft copies of their bids electronically on the CPP Portal, using valid Digital Signature Certificates. The instructions given below are meant to assist the bidders in registering on the CPP Portal, prepare their bids in accordance with the requirements and submitting their bids online on the CPP Portal.

More information useful for submitting online bids on the CPP Portal may be obtained at:

<http://eprocure.gov.in/eprocure/app>

## **REGISTRATION**

- 1. Bidders are required to enroll on the e-Procurement module of the Central Public Procurement Portal [\(URL:http://eprocure.gov.in/eprocure/app](http://eprocure.gov.in/eprocure/app) ) by clicking on the link "Click here to Enroll". Enrolment on the CPP Portal is free of charge.
- 2. As part of the enrolment process, the bidders will be required to choose a unique username and assign a password for their accounts.
- 3. Bidders are advised to register their valid email address and mobile numbers as part of the registration process. These would be used for any communication from the CPP Portal
- 4. Upon enrolment, the bidders will be required to register their valid Digital Signature Certificate (Class II or Class III Certificates with signing key usage) issued by any Certifying Authority recognized by CCA India (e.g. Sify / TCS / nCode / eMudhra etc.), with their profile.
- 5. Only one valid DSC should be registered by a bidder. Please note that the bidders are responsible to ensure that they do not lend their DSCs to others which may lead to misuse.
- 6. Bidder then logs in to the site through the secured log-in by entering their user ID / password and the password of the DSC / eToken.

# **SEARCHING FOR TENDER DOCUMENTS**

- 1. There are various search options built in the CPP Portal, to facilitate bidders to search active tenders by several parameters. These parameters could include Tender ID, organization name, location, date, value, etc. There is also an option of advanced search for tenders, wherein the bidders may combine a number of search parameters such as organization name, form of contract, location, date, other keywords etc. to search for a tender published on the CPP Portal.
- 2. Once the bidders have selected the tenders they are interested in, they may download the required documents / tender schedules. These tenders can be moved to the respective 'My Tenders' folder. This would enable the CPP Portal to intimate the bidders through SMS / e-mail in case there is any corrigendum issued to the tender document.
- 3. The bidder should make a note of the unique Tender ID assigned to each tender, in case they want to obtain any clarification / help from the Helpdesk.

# **PREPARATION OF BIDS**

- 1. Bidder should take into account any corrigendum published on the tender document before submitting their bids.
- 2. Please go through the tender advertisement and the tender document carefully to understand the documents required to be submitted as part of the bid. Please note the number of covers in which the bid documents have to be submitted, the number of documents - including the names and content

of each of the document that need to be submitted. Any deviations from these may lead to rejection of the bid.

- 3. Bidder, in advance, should get ready the bid documents to be submitted as indicated in the tender document / schedule and generally, they can be in PDF / XLS / RAR / DWF formats. Bid documents may be scanned with 100 dpi with black and white option.
- 4. To avoid the time and effort required in uploading the same set of standard documents which are required to be submitted as a part of every bid, a provision of uploading such standard documents (e.g. PAN card copy, annual reports, auditor certificates etc.) has been provided to the bidders. Bidders can use "My Space" area available to them to upload such documents. These documents may be directly submitted from the "My Space" area while submitting a bid, and need not be uploaded again and again. This will lead to a reduction in the time required for bid submission process.

## **SUBMISSION OF BIDS**

- 1) Bidder should log into the site well in advance for bid submission so that he/she upload the bid in time i.e. on or before the bid submission time. Bidder will be responsible for any delay due to other issues.
- 2) The bidder has to digitally sign and upload the required bid documents one by one as indicated in the tender document.
- 3) Bidder has to select the payment option as "on-line" to pay the tender fee / EMD as applicable and enter details of the instrument. Whenever, EMD / Tender fees is sought, bidders need to pay the tender fee and EMD separately on-line through RTGS (Refer to Schedule, Page No.2).
- 4) A standard BoQ format has been provided with the tender document to be filled by all the bidders. Bidders are requested to note that they should necessarily submit their financial bids in the format provided and no other format is acceptable. Bidders are required to download the BoQ file, open it and complete the white colored (unprotected) cells with their respective financial quotes and other details (such as name of the bidder). No other cells should be changed. Once the details have been completed, the bidder should save it and submit it online, without changing the filename. If the BoQ file is found to be modified by the bidder, the bid will be rejected.
- 5) The server time (which is displayed on the bidders' dashboard) will be considered as the standard time for referencing the deadlines for submission of the bids by the bidders, opening of bids etc. The bidders should follow this time during bid submission.
- 6) All the documents being submitted by the bidders would be encrypted using PKI encryption techniques to ensure the secrecy of the data. The data entered cannot be viewed by unauthorized persons until the time of bid opening. The confidentiality of the bids is maintained using the secured Socket Layer 128 bit encryption technology. Data storage encryption of sensitive fields is done.
- 7) The uploaded tender documents become readable only after the tender opening by the authorized bid openers.
- 8) Upon the successful and timely submission of bids, the portal will give a successful bid submission message  $\&$  a bid summary will be displayed with the bid no. and the date  $\&$  time of submission of the bid with all other relevant details.
- 9) Kindly add scanned PDF of all relevant documents in a single PDF file of compliance sheet.

### **ASSISTANCE TO BIDDERS**

- 1) Any queries relating to the tender document and the terms and conditions contained therein should be addressed to the Tender Inviting Authority for a tender or the relevant contact person indicated in the tender.
- 2) Any queries relating to the process of online bid submission or queries relating to CPP Portal in general may be directed to the 24x7 CPP Portal Helpdesk. The contact number for the helpdesk is 1800 233 7315.
- 3) The tenders will be received online through portal<http://eprocure.gov.in/eprocure/app> . In the Technical Bids, the bidders are required to upload all the documents in .pdf format.
- 4) Possession of a Valid Class II/III Digital Signature Certificate (DSC) in the form of smart card/etoken in the company's name is a prerequisite for registration and participating in the bid submission activities through <https://eprocure.gov.in/eprocure/app> Digital Signature Certificates can be obtained from the authorized certifying agencies, details of which are available in the web site https://eprocure.gov.in/eprocure/app under the link "Information about DSC".
- 5) Tenderer are advised to follow the instructions provided in the 'Instructions to the Tenderer for the e-submission of the bids online through the Central Public Procurement Portal for e Procurement at<https://eprocure.gov.in/eprocure/app> .

# **Centre for Rural Development and Technology Indian Institute of Technology Hauz Khas, New Delhi-110 016**

# **NOTICE INVITING QUOTATIONS**

### **Subject: Development of Unnat Bharat Abhiyan (UBA) website and ERP System development Invitation for Tender Offers**

Indian Institute of Technology Delhi invites online Bids (Technical bid and Commercial bid) from eligible and experienced OEM (Original Equipment Manufacturer) OR OEM Authorized Dealer for UBA website and ERP System development with (warranty period as stated at page #1 of this tender) on site comprehensive warranty from the date of receipt of the material as per terms & conditions specified in the tender document, which is available on CPP Portal<http://eprocure.gov.in/eprocure/app>

#### **Background:**

The conceptualization of Unnat Bharat Abhiyan started with the initiative of a group of dedicated faculty members of Indian Institute of Technology (IIT) Delhi working for long in the area of rural development and appropriate technology. The concept was nurtured through wide consultation with the representatives of a number of technical institutions, Rural Technology Action Group (RuTAG) coordinators, voluntary organizations and government agencies, actively involved in rural development work, during a National workshop held at IIT Delhi in September, 2014. The workshop was sponsored by Council for Advancement of People's Action and Rural Technology (CAPART), Ministry of Rural Development, Govt. of India.

#### **Technical Requirements:**

The Technical Requirements and Features having capacity to collect, process, store, and disseminate information to stakeholders in order to support the implementation of activities under UBA program. The MIS implementation shall be provided by NCI UBA Team. It will be used in the context of decision making, coordination, control, analysis, and visualization of scheme implementation, enforcement of process/compliance.

#### **Scope of work and Features of Key Modules & Development**

- A. CMS based portal for UBA website
- B. ERP System Application
- C. Development of Dashboard
- D. Development of the website within 3 months of issuing the tender
- E. GoLive within 120 days from the date of tender allotment with existing data.
- F. Application Support & Maintenance for a duration of 1 year
- G. Post deployment & Go live
- H. Existing data migration to new server/ website
- I. Security Audit thru CertIn empanelled agency
- J. SSL Certificate for a duration of 2 years
- K. Training of Central & Regional Resources
- L. Deployment of Onsite team for a duration of 1 years
	- a. Project Manager
	- b. Web Developer
	- c. DevOps Engineer

**A. CMS Based web portal of Unnat Bharat Abhiyan website: - The** UBA website should be using Content Management System by which backend administrator will be able to manage the content that needs to be displayed at the frontend of website. The content on website will be update as per the updating made from the backend system. The solution will have following two types of user roles:

The new website should contain following minimum key features –

- 1. Role Based access system
- 2. Option to monitor/ update everything as super admin.
- 3. Daily updates and management of the website through CMS interface.
- 4. The website should be comply all the features as stated in Guidelines for Indian Government Websites (GIGW)
- 5. The website should be supported by all popular web browsers i.e. IE7+, Mozilla  $3+$ , Google Chrome 4.0+, Opera 9.0+ etc
- 6. The content uploaded on the website/portal would be completely isolated and would have restricted access. Only admin users with certain rights to add/edit/update the content would be able to manipulate the content they own.
- 7. To Ensure uniform & easy to understand interface to the citizen to increase usage, interaction, engagements & improve portals reach, localize the portal into bi lingual (Hindi and English) Indian languages.
- 8. A Feedback management system shall facilitate collection of feedback from visitors to the site in the predefined form
- 9. Availability of pictures and animation on home page and on some internal pages
- 10. Full Text Searching option require
- 11. There should be a download section to facilitate downloading of documents, brochures, forms, etc. available for download
- 12. Linking with various website pertaining to UBA internal and external (PIs/RCIs/SEGs)
- 13. Website must have the website policies, FAQ/ Chat boat, Photo Gallery, News & Events, Hit Counters, Site Map, Help, contact us etc. upload by NCI/RCIs/PIs
- 14. Content Management System (CMS) of the website for progress and current status, media reports, including event photo-shoots, live feeds, social media contents, if any and periodic archiving the old contents automatically, etc final go live at NCI.
- 15. Homepage should be attractive and well-constructed, so that it makes a good first impression to all who visit the site. It should be clearly communicate the site's purpose and show all major options available on the website.
- 16. Up-to-date news stories should be focused on the homepage if required YouTube connectivity can be featured
- 17. Style & colour scheme should be consistent across the site.
- 18. Use a fluid layout that automatically adjusts the page size to monitor resolution settings that are 1024x768 pixels or higher and responsive design for all devices.
- 19. A Web sites navigation scheme and features should allow users to find and access information effectively and efficiently
- 20. Navigation tabs should be located at the top of the page, and look like clickable
- 21. The navigation elements should be clearly differentiated from each another and should be placed in a consistent way so that it can be easily located on each page
- 22. Site maps should be available with all the links of pages existing on the website and link for the site map should be clearly visible on the homepage
- 23. Proper data and information management on website to display variety of info direct from database/ real-time.
- 24. Security audited by CERT-In empanelled agency
- 25. Website quality certificate from STQC for the compliance of GIGW guidelines
- 26. SSL certificate in order to keep user data secure, verify ownership of the website, prevent attackers from creating a fake version of the site
- 27. Protecting against DoS attack targeting application like locking of the application
- 28. Security audit done by Certin empanelled agency
- 29. Free from OWASP 2011 Top 10, Vulnerabilities
- 30. Captcha to be implemented to prevent password cracking tools.
- 31. Secure mechanism of changing the password in lost/forgotten scenario.
- 32. Audit trail should be enabled on the website/portal, so that the administrator can see the successful and unsuccessful logon, with time, IP attempts on the website.
- 33. Website/portal should be able to generate mail Alert and historical report in the security report viewable to the administrator containing the Time, IP address of attackers, the page under attack, and the parameter under attack with the attack values. The attacks may be identified by any change in the parameter value not available on the website. E.g. page.asp? parameter=2; If the value 2 gets changed to anything invalid number say N which does not produce proper view or it contains SQL Injection, XSS strings.
- 34. There should be a provision of blocking any IP or Network by assigning IP Address range from accessing the pages of admin module of the website/portal; also, the main website. So that identified attackers can be blocked
- 35. The admin module, uploader module should be in separate folder so that HTTPS can be configured on the functionality that requires login action to be done.
- 36. Periodic backup scripts and restore.
- 37. Hosting on sever and server migration.

#### **Website Features**

- 1) Development of CMS Portal Website
- 2) Multilingual Complete website in English & Hindi and front page in all 22 national languages
	- a. User Management Module
		- i. Sub Administrator Functionality
		- ii. Visitor Users
	- b. Home Page
	- c. Photo Gallery (Upload section at NCI/SEGs/RCIs)
	- d. Video Gallery (Upload section at NCI/SEGs/RCIs)
	- e. Latest News (Upload section at NCI/SEGs/RCIs)
	- f. Downloads Document (Upload section at NCI/SEGs/RCIs)
	- g. Calendar (Information update by SEGs/RCIs/PIs) approval by NCI for public domain.
	- h. Themes (Upload section at NCI)
	- i. Important Link (Upload section at NCI)
	- j. Notifications (Upload section at NCI/SEGs/RCIs)
	- k. Latest Events (preference section at NCI)
	- l. Contact Us
	- m. Feedback (At NCI {form will be filled by any user with captcha})
	- n. Site map
	- o. Search (functional for each section of website)
	- p. Social Media Integration (Post reach at one click all social media handle)

## B. **ERP System Application:**

The Ministry of Education (MoE) has launched Unnat Bharat Abhiyan with an aim to connect institutions of higher education with local communities to address the development challenges through appropriate technologies. The UBA cell in an Institute should identify a rural cluster (Around 5 villages) for development work. The base-level funding from Ministry of Education (MoE) will be made available for setting up the necessary infrastructure/manpower for the UBA Cell of the mentoring as well as the participating institutions

# **Key Features & Role of access by Users**

## **Participating Institutions (PIs)**

- $\triangleright$  Registration form (With document verification, ID creation, Active Deactivate)
- Mandate Form, HOI/DC Letter, Cancel cheque upload section (Mandate Form, HOI/DC Letter, Cancel cheque upload section)
- Login creation and dashboard with all other options mapping with concern RCIs (Auto district allocation)
- $\triangleright$  Link to join concern WhatsApp/ telegram group
- $\triangleright$  Welcome Kit/ Guidelines for newly joined PIs (release by NCI only)
- $\triangleright$  Profile updating feature with old record/ history
- $\triangleright$  Dashboard Active Dashboard with Graphical representation
- $\triangleright$  Household Survey Form Pls will share the details of village with Geo tagging features (Pre described form).
- $\triangleright$  Village Survey Form Pls will share the details of village with Geo tagging features (Pre described form).
- $\triangleright$  Apply for SEGs Proposal Pls can apply for Technical Development and Technical Customization proposal details for development in villages (Pre described form).
- $\triangleright$  Financial Updates
- $\triangleright$  MIS Reports
- $\triangleright$  Progress Report submission
- $\triangleright$  Option to submit and List of Success Stories
- $\triangleright$  Option to submit and List of Media Appraisal with e-link
- $\triangleright$  Option to submit and List of Calendar
- $\triangleright$  Option to add and List of Volunteer / Student connect with SEGs and tech4seva
- $\triangleright$  Tech4Seva problem submission and further action at NCI
- $\triangleright$  Registration Page (WIP)\*
- $\triangleright$  Village Survey Form
- $\triangleright$  Village list should be displayed here
- $\triangleright$  Counter of the submitted survey
- Monthly Progress Report
- $\triangleright$  Financial Transaction In progress
- $\triangleright$  Banner reports (Auto banner generation with village name, Coordinator details, NCI contact details)
- $\triangleright$  Apply for SEGs proposal (Apply, Tracking, Fund status, progress/ closing report)
- Utilization Certificate, SoE Form
- $\triangleright$  list of submitted forms
- $\triangleright$  Time to time report submission as required by NCI
- $\triangleright$  Quick chat system with RCI, SEGs and NCI

# $\triangleright$  Request for Certificate from concern RCIs

# **Subject Expert Groups (SEG's)**

- o SEG details addition by NCI admin panel
- o Proposal submission with separate tab for Technology Development and Customization
- o Display of sample/ approved proposal, Proposal writing guidelines with YouTube links
- o Evaluation of proposal with pictorial timeline display.
- o Reminder/ tracking email on each action performed by PIs/SEGs/NCIs
- o Email update of each SEG dashboard on concern SEG coordinator email with real time data (weakly reminder)
- o SEG's Dashboard SEG's should have attractive and graphical analytical record/ data on dashboard.
- o Graphical Analytics Report As and when require, the admin will able to update or customize the Graphical analytical report to SEGs
- o Proposal Review
	- Technology Development and Customization Technology with unique ID merge with UBA unique registration ID
	- Comments in chronological order with date and name.
	- **Update feature**
	- Revise option up to  $3 \times 3$
	- Reject after 3 revision
	- **Re-submit**
	- Upload of supporting documents in pdfs
- o Financial Status with UTR details (Upload at NCI in bulk through excel)
- o Proposal Tracking/ Reports
- o Experts Login & Works and able to add Experts for review/feedback to the proposal
- o SEG can add Expert for proposal review with above mentioned feature
- o MIS Report
- o Progress report as per NCI guidelines
- o Completion report as per NCI format
- o Success story upload + YouTube and website connectivity
- o UC, SoE submission

## **RCIs Login – Monitoring**

- o Dashboard All RCIs should have attractive and graphical analytical record/ data of PIs on the dashboard.
- o PIs registration verification and documents check (forward to the NCI)
- o RCI Monitoring PI's (will review all the reports received from PIs)
- o SEG's Proposal submitted by PI's (Review and motivate PIs and follow-ups with NCI)
- o Financial Status of PI's seed money/ SEG Grant/ UC
- o MIS Reports
- o List of PIs with district filter (selected and potential PIs)
- o Mapping option of District and PIs with other scheme
- o Progress Report of RCI
- o Option to upload List of Success Stories
- o List of Media Appraisal
- o Req. for a Calendar update to NCI
- o List of Volunteer / Student
- o List of Inactive PIs (Those who has not submitted Survey/Progress report/ UC/ SEG Proposals can be displayed with filter option)
- o list of forms for quick reference
- o Grant details (Seed money/ SEG Grant/ other assistance )
- o RCIs Login
	- Dashboard
	- Financial Updates
	- **MIS Report**
	- UCs/ Reports
	- **NGOs** addition

# **NCI, UBA IIT Delhi : Admin / Super Admin**

- o NCI Admin
	- Dashboard Graphical Analytics dashboard with all records
	- **Master Admin**
	- **Pls Works (Track /Review /approval)**

Separate login for verification, Profile update, Option to add PIs

- RCI Works (Addition of RCIs/ District allocation/Track /Review /approval) Separate login for Profile update, District allocation, PIs allocation
- **SEGs Work (Addition of SEGs/Track /Review /approval)** Separate login for verification, proposal evaluation, Report generation
- **MIS Report (Track /Review /approval)**
- o RCI Admin (with all its features)
- o SEGs Admin (with all its features)
- o MOE Admin (All NCIs data display in good graphical/ pictorial view)
- o Consolidated reports download with RCIs filter
- o Each report with pictorial presentations and real-time update from DB
- o Bulk UTR update through excel import
- o Bulk email option for all stakeholders
- o Tech4seva portal for Problem submission to solution provider

## **Dashboard for Ministry with all data/ Reports of PIs/RIs/SEGs/NCI/ other events**

## **Work Functionality- ERP Application**

- **1.** Role Based access system
- **2.** Option to monitor/ update everything as super admin/ NCI Admin.
- **3.** Financial update with regular update by NCI Admin/ Super Admin for each SEG/RCI/PI.
- **4.** Responsive dynamic forms 10 types of the responsive form (Available data must be fetched from database)
- **5.** ERP system will base on real-time and each communication can be traced from history of PIs/RCIs/SEGs with time stamp.
- **6.** The all types of forms will work on web base platform / accessible on Mobile / Computer friendly
- **7.** The Calendar for real-time update by PIs/RCIs/SEGs/NCIs on UBA website and control by NCI (like google calendar).
- **8.** User 40000 at PIs level, 100 at RCI level, 50 at SEG level and 2 super admin. (All PIs login will be based on AISHE Code/ unique number.
- **9.** RCIs login will based on the name of Institution and SEG login will based on SEG name and dropdown). Data will be provided through API. (NCI should have all the access)
- **10.** SEG form submission by user (PIs) with available data to reach all admin like RCI/SEG/NCI for approval. Data/ Report should cover pictorial record and auto features for searching tracking, Regular reminder to concern authorities on register email/number, Provision for revise submission of form, forwarding to other SEG, Financial tracking, Success stories generation, auto reminder for each phase and a upload section. Top performer can be displayed on front page.
- **11.** Folder of Each PIs/RCIs/SEGs for documentation (PDF) all submitted with name and date (State> RCIs>PIs with AISHE code same for SEGs).
- **12.** Reset password feature should work through after confirmation of Email OTP/ Mobile OTP verification master login at RCI and NCI in case of RCIs only with NCI.
- **13.** NCI Admin/ Super Admin can reset all the login credentials password directly, if request received from directly user level.
- **14.** The search filter option will work for entire ERP application as per define Users role and accessibility
- **15.** Tech4seva portal
- **16.** Search feature on website
- **17.** Multilingual feature
- **18.** Quick chat feature for PIs/RCs/SEGs
- **19.** The ERP application will auto allocate of PIs to RCIs on selection of District in drop down (whenever a district transferred to any RCIs all PIs from that district should automatically transferred to newly allotted RCIs)
- **20.** NCI Admin/ Super Admin can send bulk email through ERP to all PIs/RCIs/SEG record should be maintained
- **21.** RCIs Admin can send email to PIs connected to them as per notification as require.
- **22.** All RCIs/SEGs/PIs should be linked with GIS mapping so location can be shown on India/ State/District maps .
- **23.** Under NCI once financial records uploaded it should reflect to all SEG/RCI/PIs with UTR and Date of Transaction
- **24.** NCI will share the all draft format record / report in excel format during the development
- **25.** Dashboard data/ records will be different type as per Users (NCI Admin/ MoE/ SEGs admin/ RCIs admin /PIs)
- **26.** Mass email facility integrated with UBA domain.
- **27.** Dashboard should consist of different type of reports in a single window.
- **28.** This module will help the officials to have an overall outlook of the progress of the activities of the schemes in a graphical or chart analysis.
- **29.** Dashboard will help the officials of the department to have a glance at all the information related to the UBA Program.
- **30.** The analysis in graphical and chart format is automatic and depends on the data that has been entered during surveys forms by PIs.
- **31.** The dashboard contains count of enrolment, institutions, surveys forms dishoard for front website.
- **32.** Analytics report of submitted data through AI/ML

# **Integration**

- Integration or use of LGD directory  $(https://lgdirectory.gov.in/$  ) for downloading and incorporate of all the records/data of Villages, Blocks, District.
- Integration or usage of data from AISHE (http://aishe.gov.in/aishe/aisheCode) for listing the institutions
- API Integration with other Ministry as require, Like MOE, MOTA and MoA&FW
- Integration with IIT Delhi email system

#### C. **Mobile Application** (Android & iOS)

Development of Hybrid Mobile Application for Unnat Bharat Abhiyan (UBA) user friendly Mobile Apps for Android & iOS.

- a. Mobile App will be used by Field Surveyor and real-time connectivity with UBA Website
- b. Basic information/attributes are to be collected during household survey
- c. User needs to select the house & add information according to the field.
- d. The Surveyor will collect data from the field and update in the App. The data will capture from pre-defined option in drop down menu. The picture of the Dwelling Units of the Beneficiary will be captured through App with the Geo-location. It should geo-tag Dwelling Units using Map Services APls for capturing accurate coordinates and real time location
- e. To capture all the Photographs or other media in geo-tagged format. Images should be stored in .jpeg format (Best Compression format) with GPS information. Integration, Functions, Features and compliance
- f. It should be compatible with latest (last two) version of Android platform only
- g. The mobile application consists of a LOGIN ID and Password user can assign login to Students
- h. The mobile application will have the capability to capture filed GIS data, latitude  $\&$ longitude from the mobile GPS
- i. The mobile application should capture all the Photographs or other media in geo-tagged format. Images should be stored in .jpeg format (Best Compression format) with GPS information. Integration, Functions, Features and compliance
- j. The Mobile Application has a capabilities and features of the available a PIs in terms of diverse set of criteria.
	- o Volunteer / Student can download through Google Play store and access through specific login ID and Password
	- o The Login Details and password will provide by PIs to Student to access the Apps
	- o Students can upload the data of Village Survey and Household survey through Mobile Apps.
	- o They can also upload the photos videos and other information of particular village (Adopted Village by PIs) through Mobile Apps.
- D. Application Support & Maintenance for a duration of 1 year
- E. Security Audit in CertIn empanelled agency
- F. SSL Certificate for a duration of 2 years

#### **Final Deliverables**

1. SRS

- 2. System and User Manual (Soft Copy)
- 3. Source Code
- 4. SSL Certification
- 5. Security Audit Certificate & Report provided by Cert In empanelled agency.
- 6. Application Support & Maintenance for a period of 1 year

# **D. Development of Dashboard**

- E. Application Support & Maintenance for a duration of 1 year
- F. Security Audit thru CertIn empanelled agency
- G. SSL Certificate for a duration of 2 years
- H. Training of Central & Regional Resources

# **Pre-Qualification Criteria**

The criterion for pre-qualification is as per the following checklist to be attached by the Bidder with suitable proofs against the checklist as part of the "pre-qualification bid".

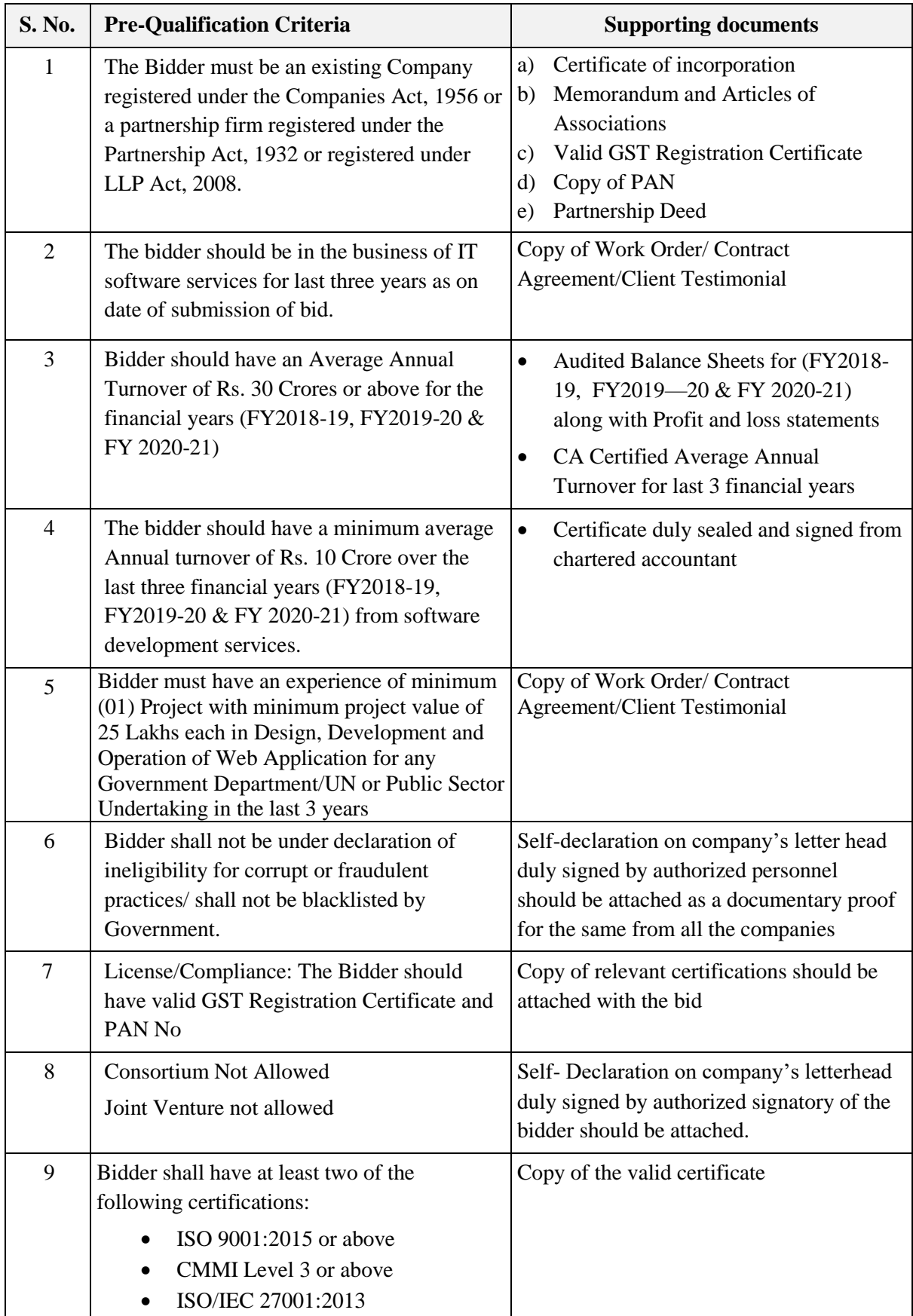

# **Technical Evaluation Criteria**

**Technical Capacity:** For demonstrating technical capacity and experience (the "Technical Capacity"), a Bidder shall be measured in terms of a score ("Technical Score") based on its technical capabilities, additional capabilities and understanding of the Project as per the following parameters:

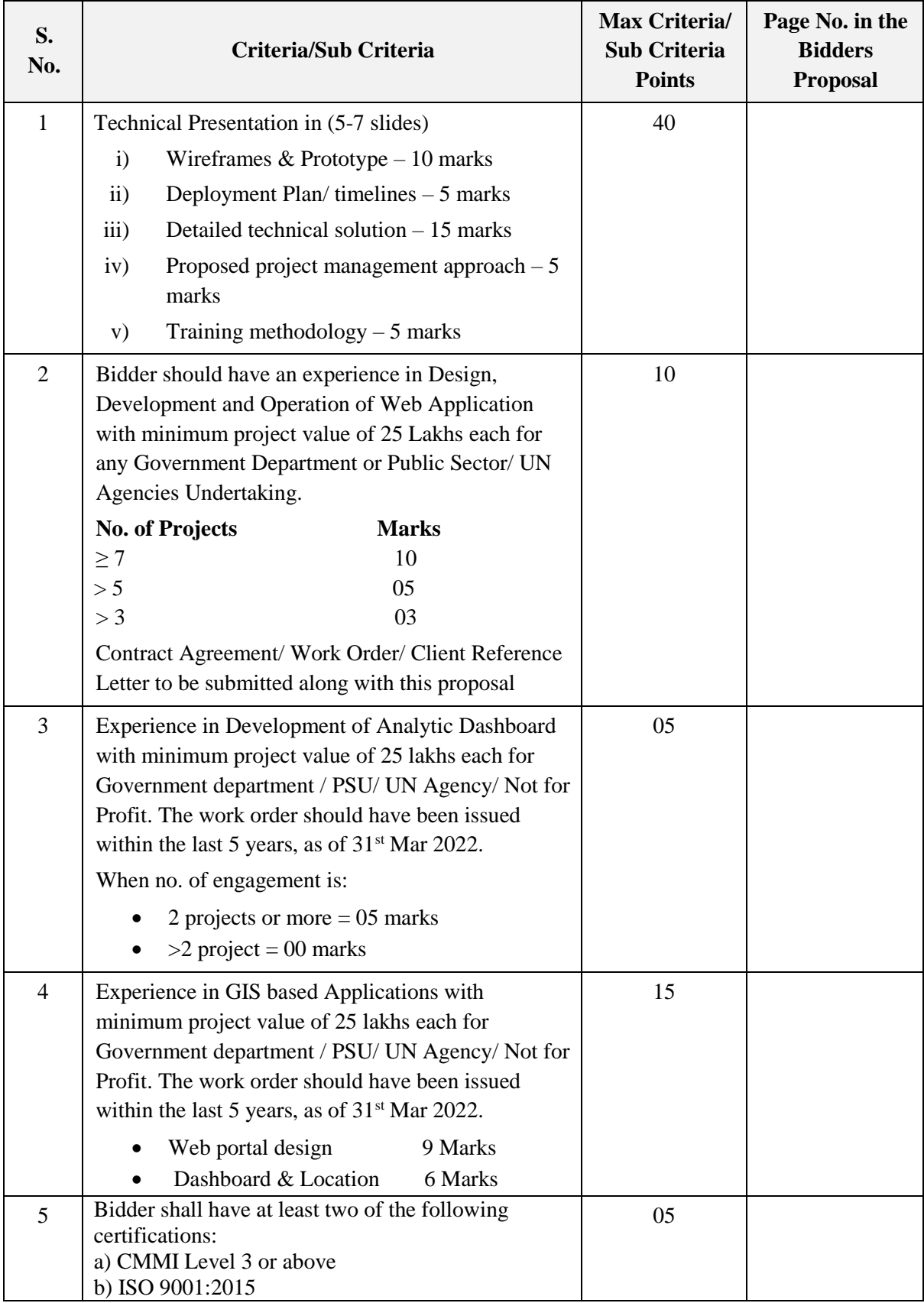

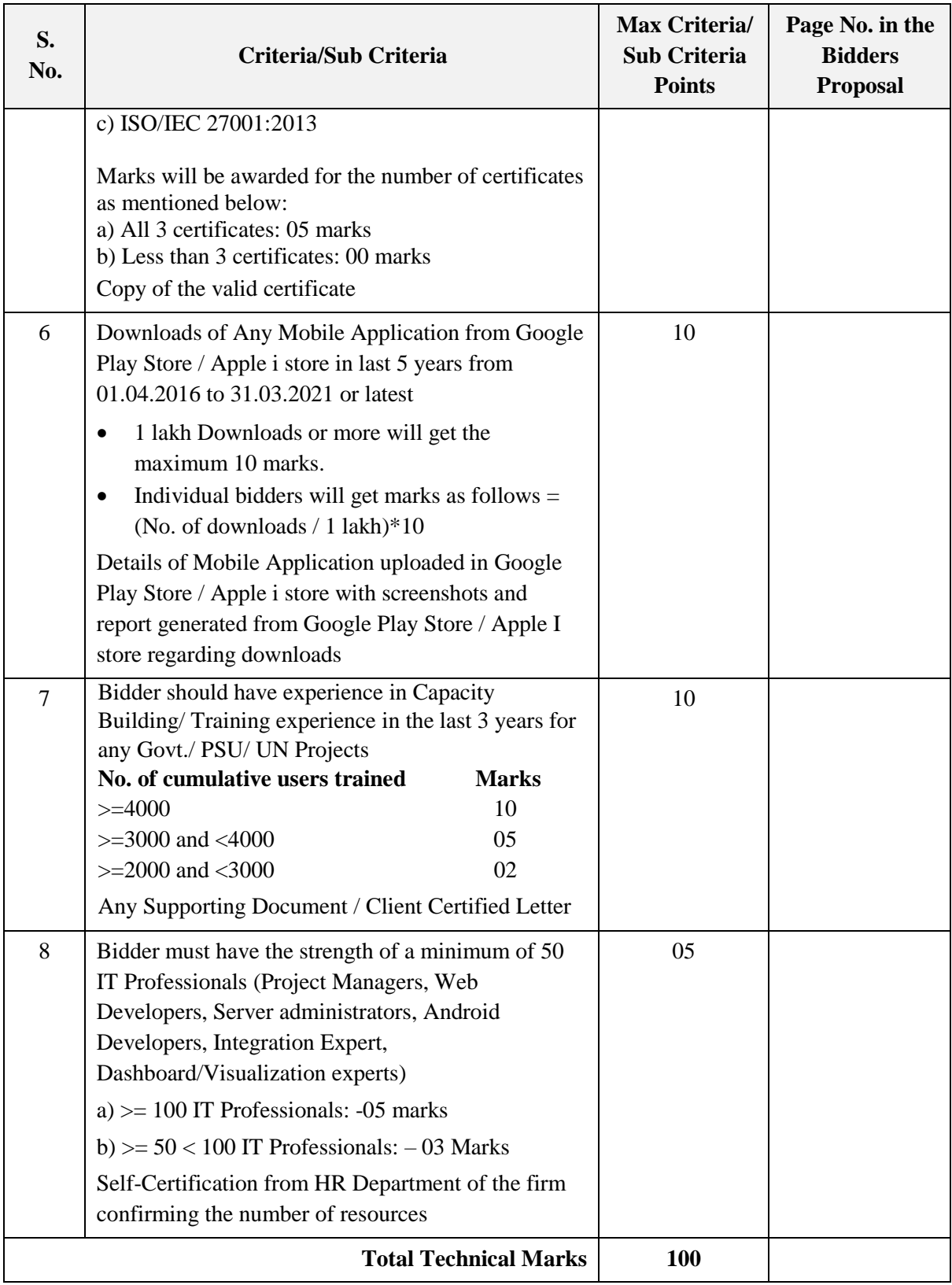

# **The Evaluation Criteria and the maximum score for each requirement is as shown below:**

The technical evaluation committee appointed by authority shall evaluate the proposals on the basis of their responsiveness to the Scope of Work, applying the evaluation criteria provided.

- Each responsive proposal will be given a technical score. A proposal shall be rejected at this stage if it does not respond to important aspects of the Scope of work.
- The technical evaluation will be allocated weights out of 100 marks.

**Technical Bid Evaluation:** The technical score will be awarded based on the Technical Evaluation Criteria as specified above. Authority decision in this regard shall be final & binding and no further discussion will be held with the bidders whose bids are technically disqualified / rejected. The total technical scores achieved by the bidders shall be shared with the bidders & under any circumstances; the breakup of the technical score shall not be shared with the bidders.

### **Final Evaluation of Bid**

Proposals will be ranked according to their scores

The bidder achieving the highest combined technical score will be invited for negotiations for awarding the contract. In case of a tie where two or more bidders achieve the same highest combined technical score, the bidder with the higher technical score on point 7 will be invited first for negotiations for awarding the contract.

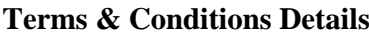

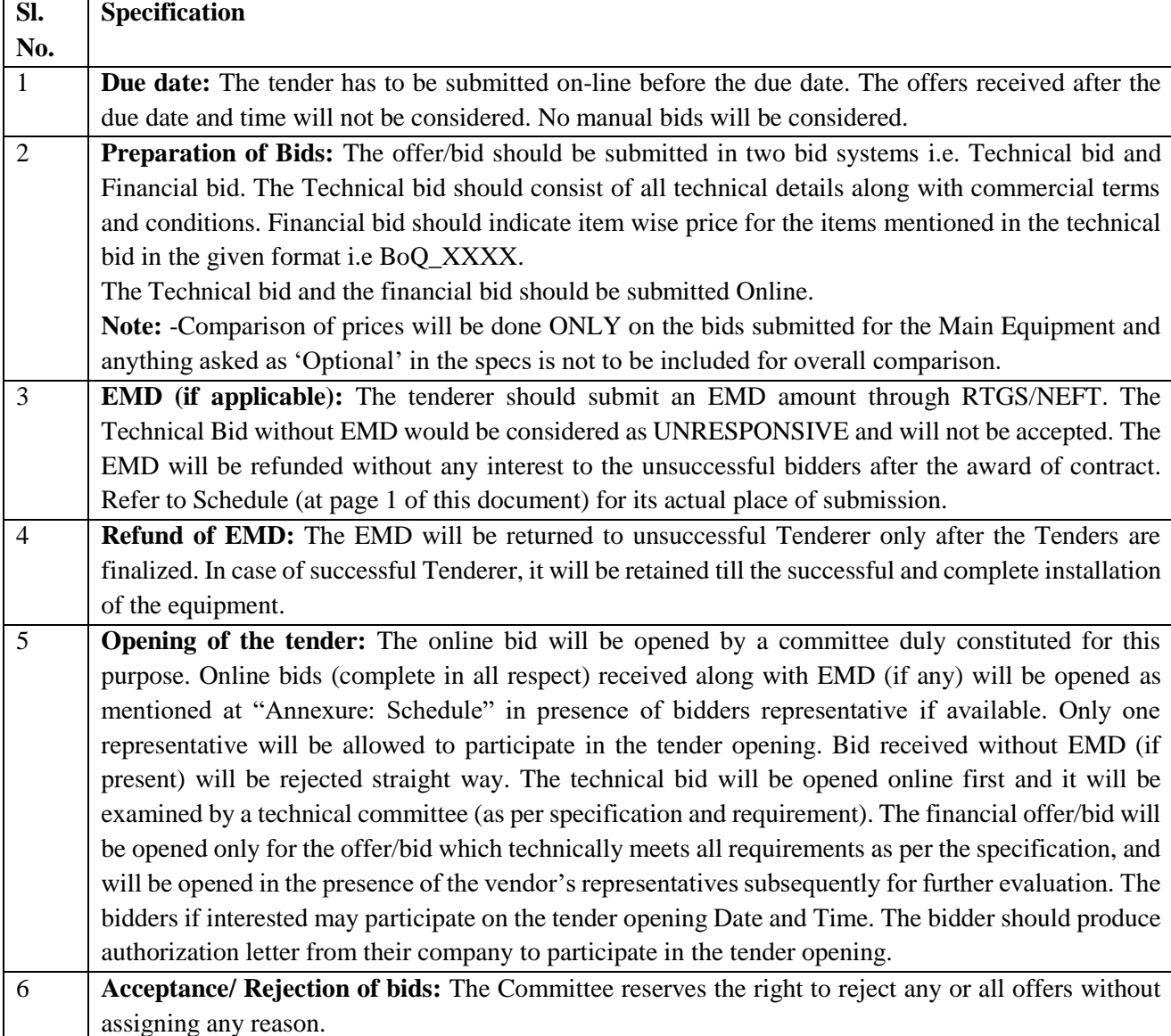

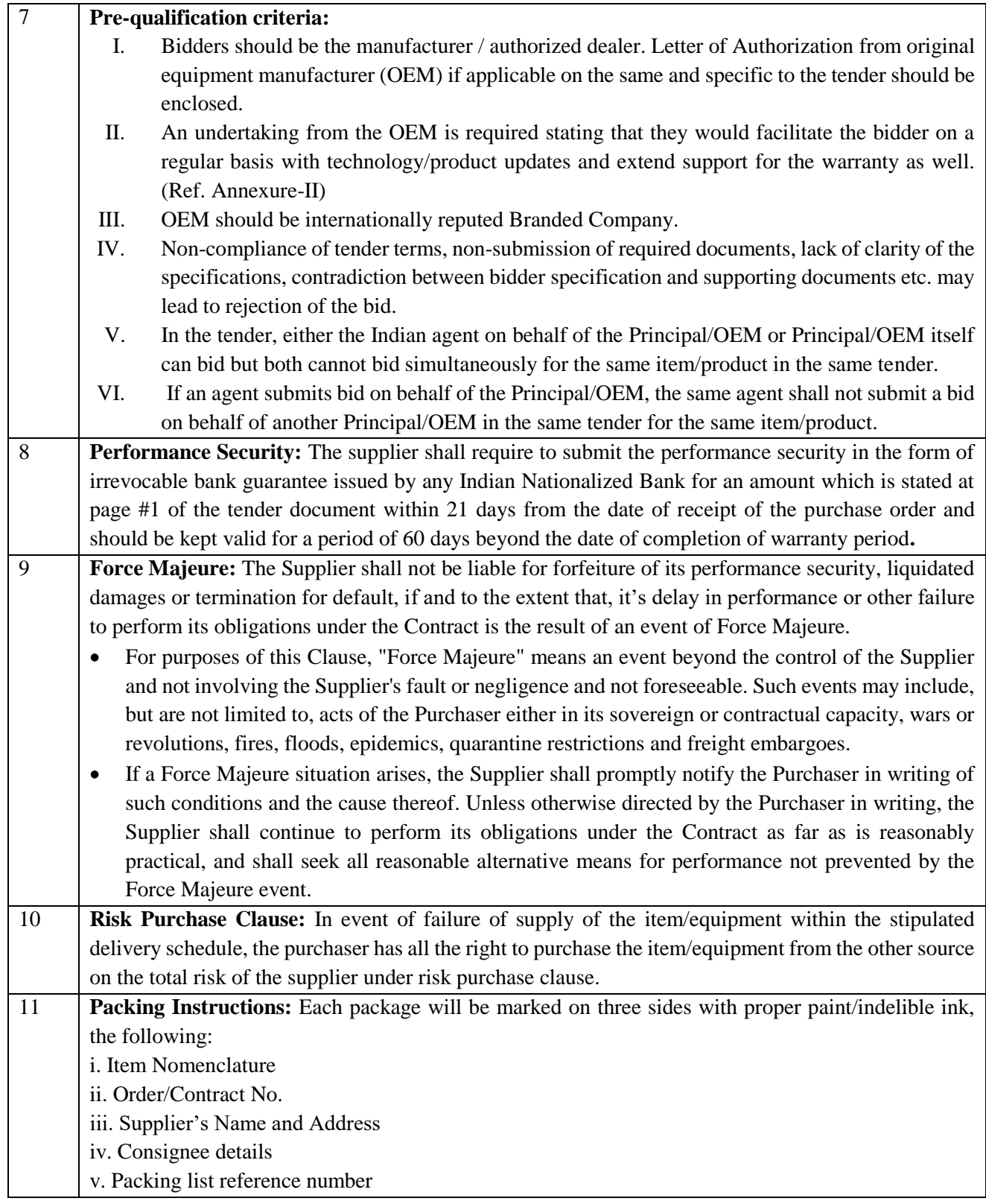

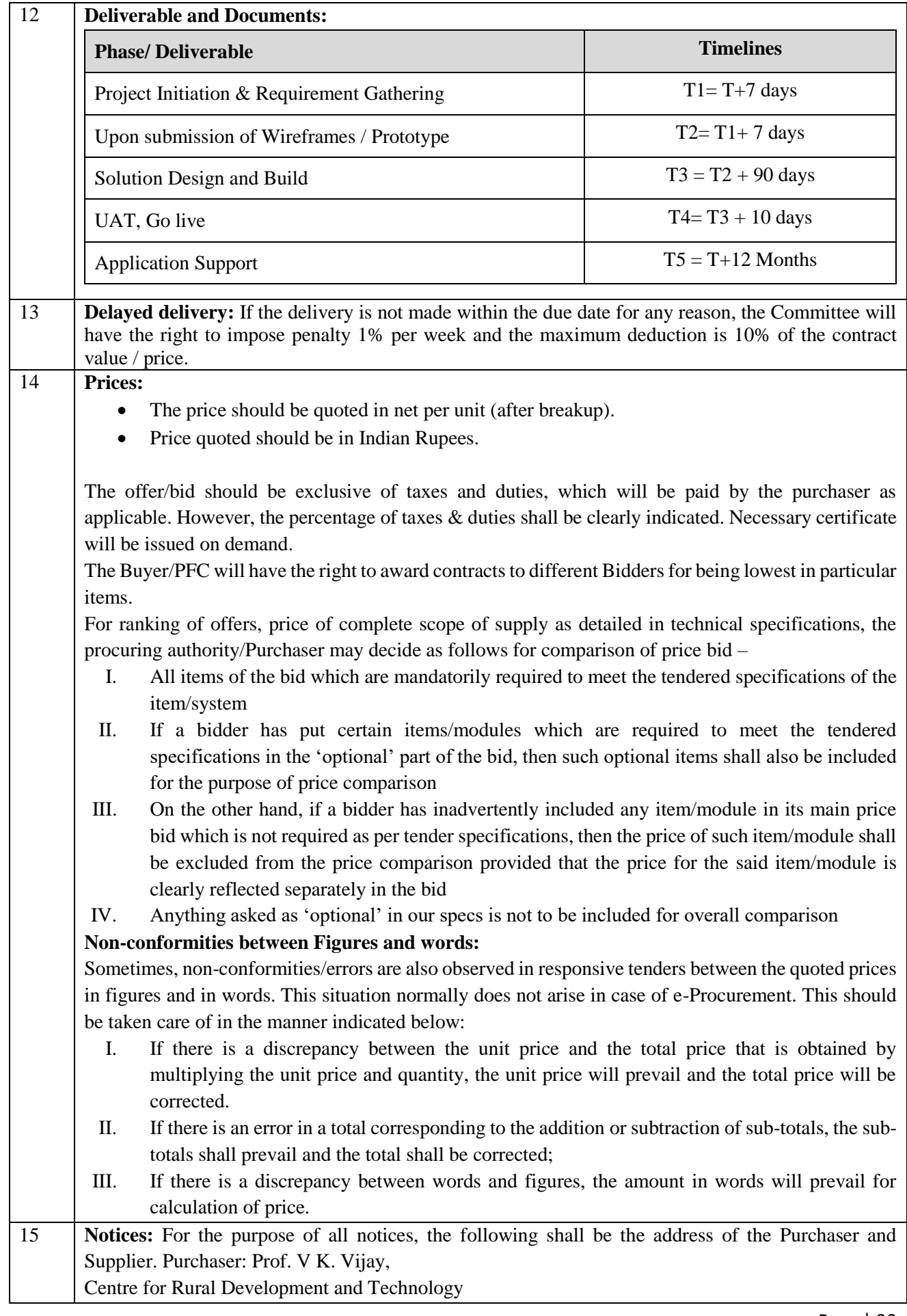

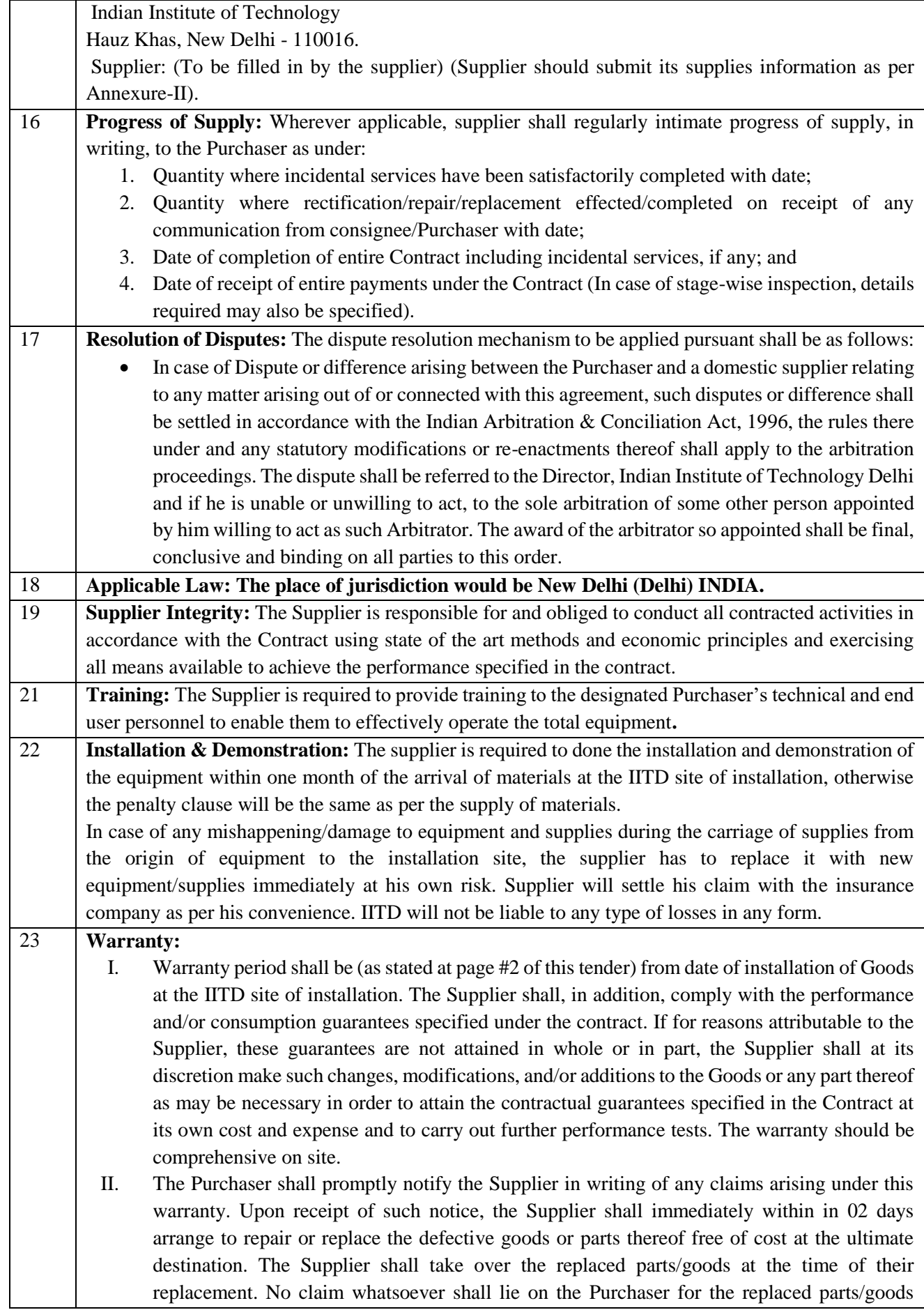

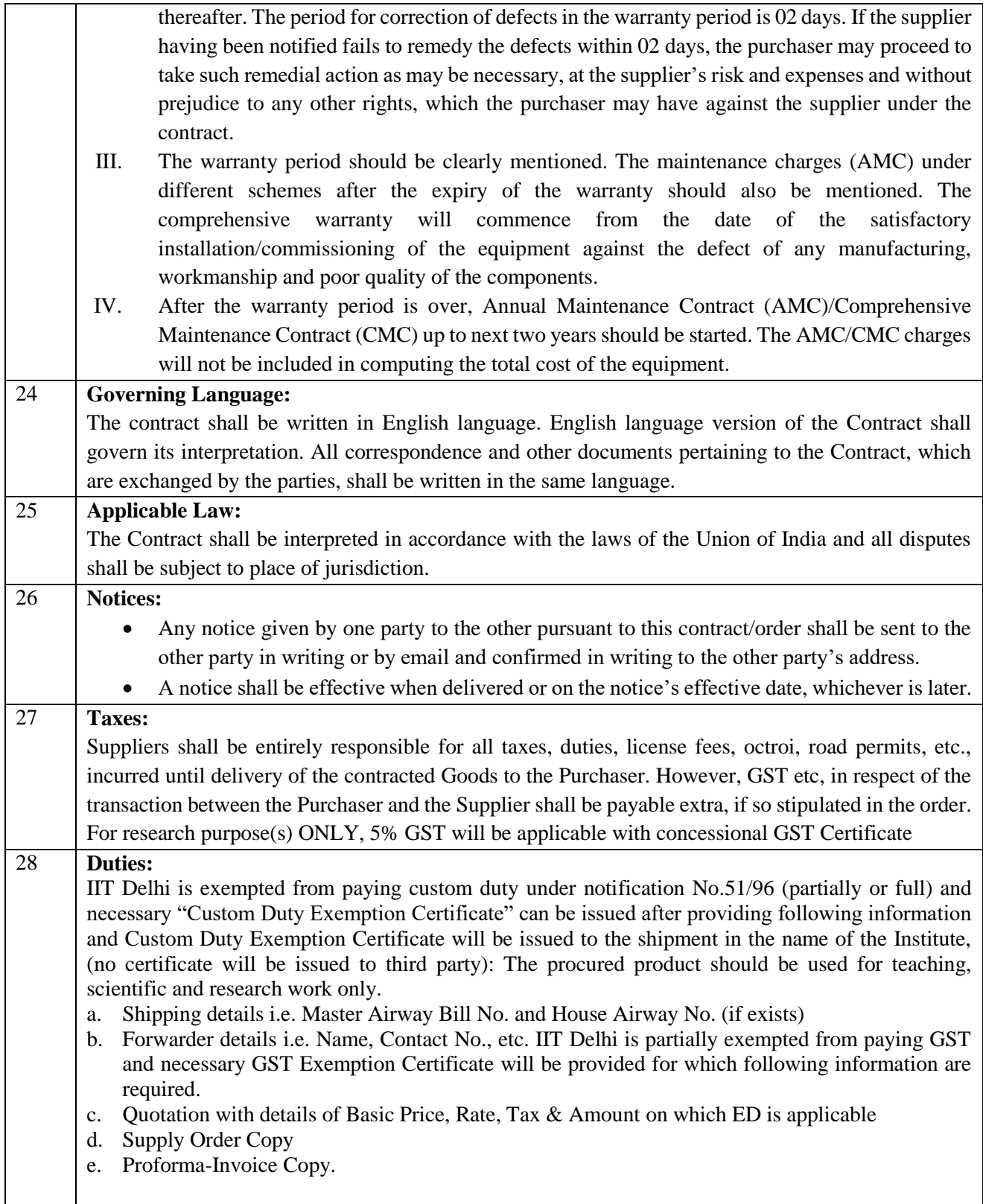

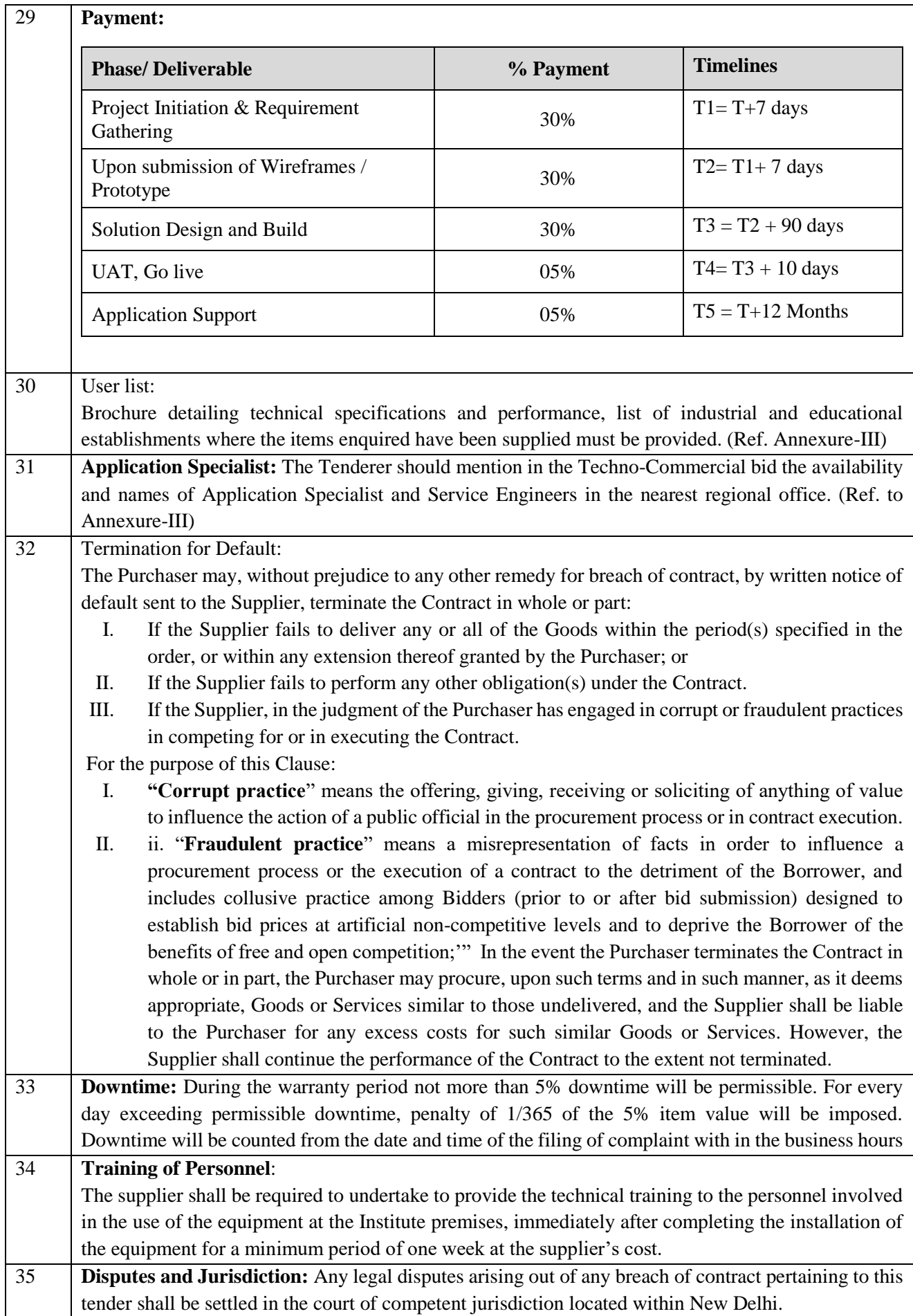

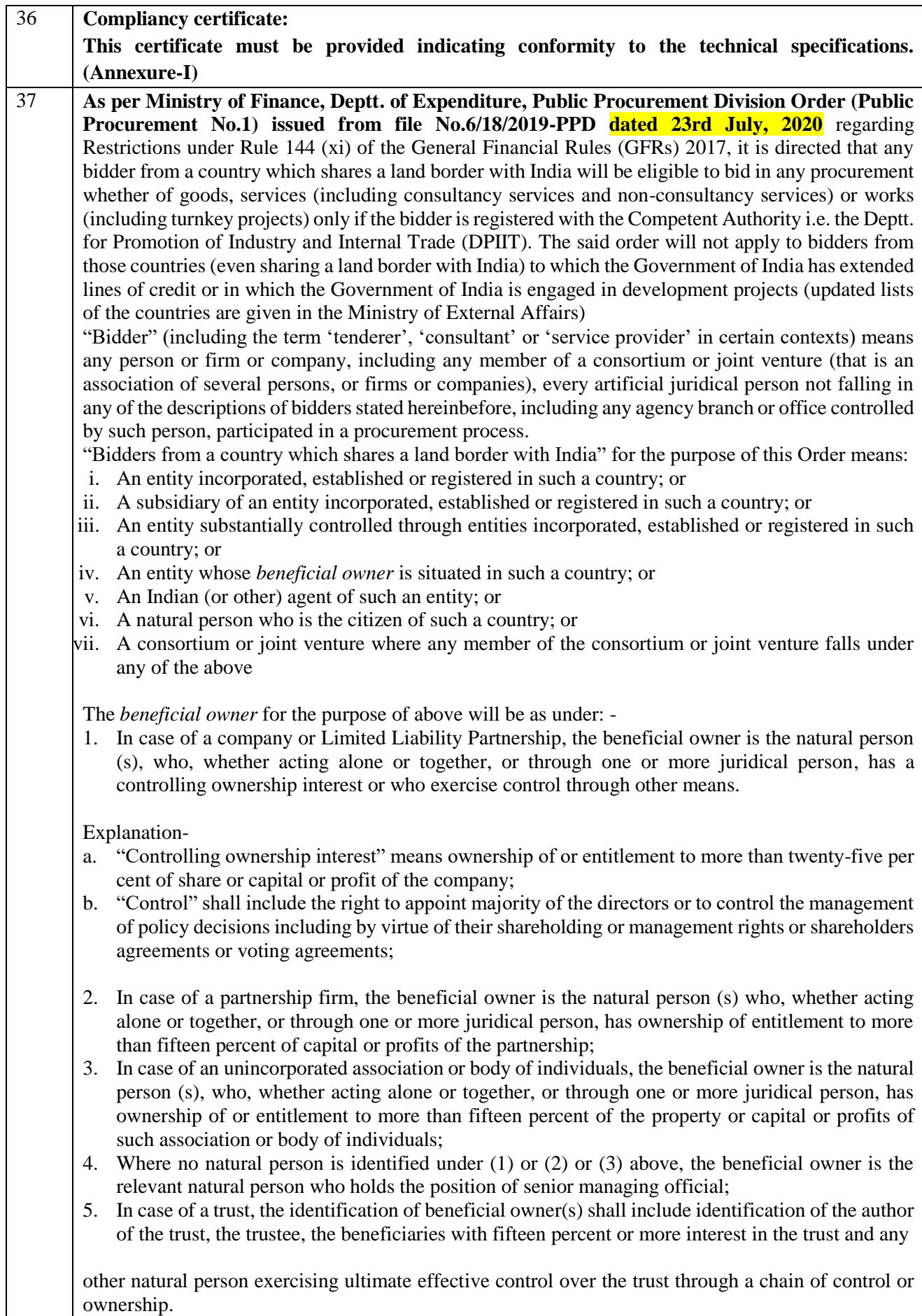

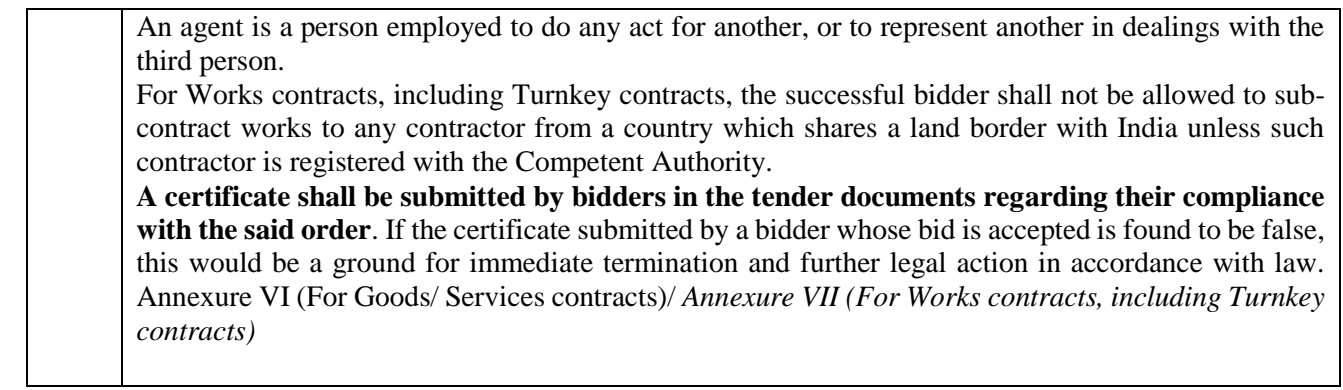

# **Annexure 1**

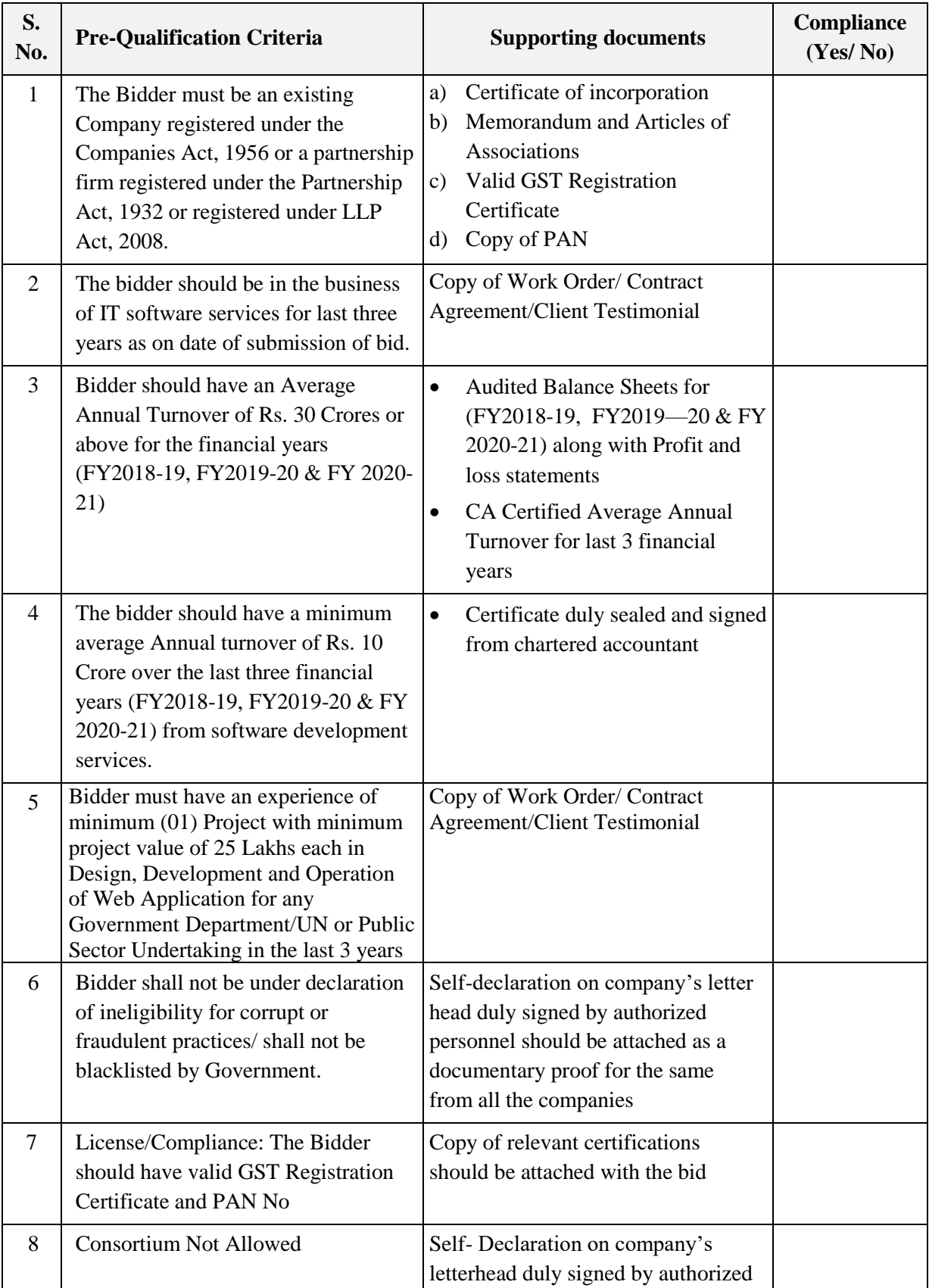

# **Pre-Qualification Criteria – Compliance**

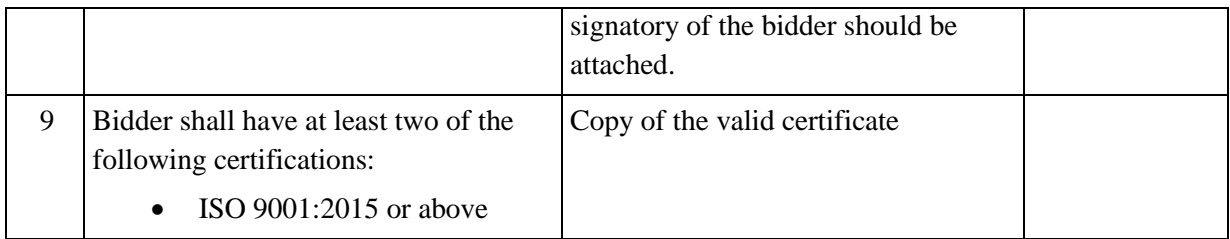

# **Annexure II**

# **Organization Declaration**

We, <u>\_\_\_\_\_\_\_\_\_\_\_\_\_\_\_\_\_\_\_\_\_\_\_\_</u> hereby certify that all the information and data furnished by our organization with regard to this tender specification are true and complete to the best of our knowledge. I have gone through the specification, conditions and stipulations in details and agree to comply with the requirements and intent of specification.

This is certified that our organization has been authorized (Copy attached) by the OEM to participate in Tender. We further certified that our organization meets all the conditions of eligibility criteria laid down in this tender document. Moreover, OEM has agreed to support on regular basis with technology / product updates and extend support for the warranty.

The prices quoted in the financial bids are subsidized due to academic discount given to IIT Delhi.

We, further specifically certify that our organization has not been Black Listed/De Listed or put to any Holiday by any Institutional Agency/ Govt. Department/ Public Sector Undertaking in the last three years.

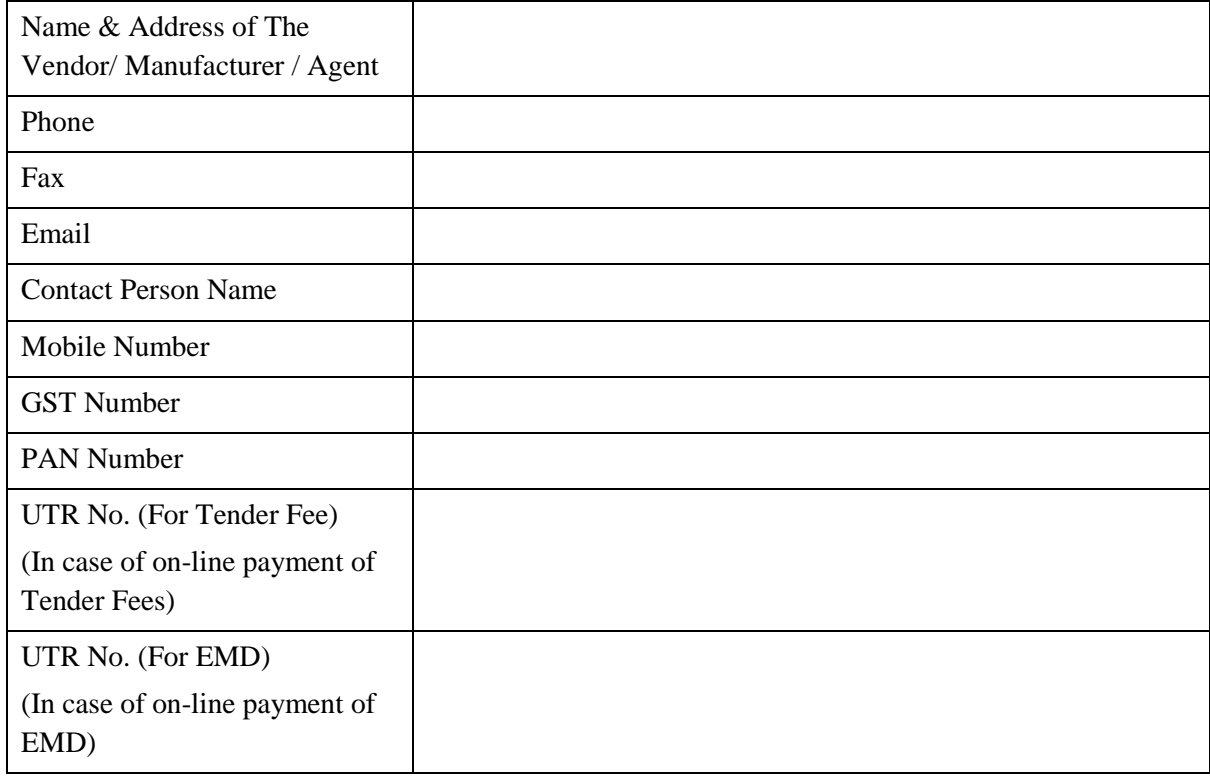

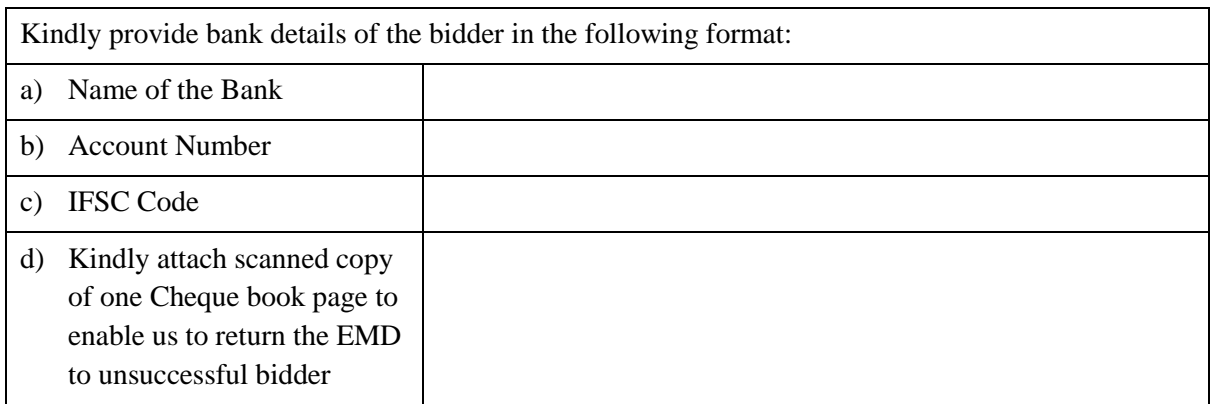

(Signature of the Tenderer)

Name:

Seal of the Company

# **Annexure III – List of Government Organization/Departments**

List of Government Organizations for whom the Bidder has undertaken such work during last three years (must be supported with work orders)

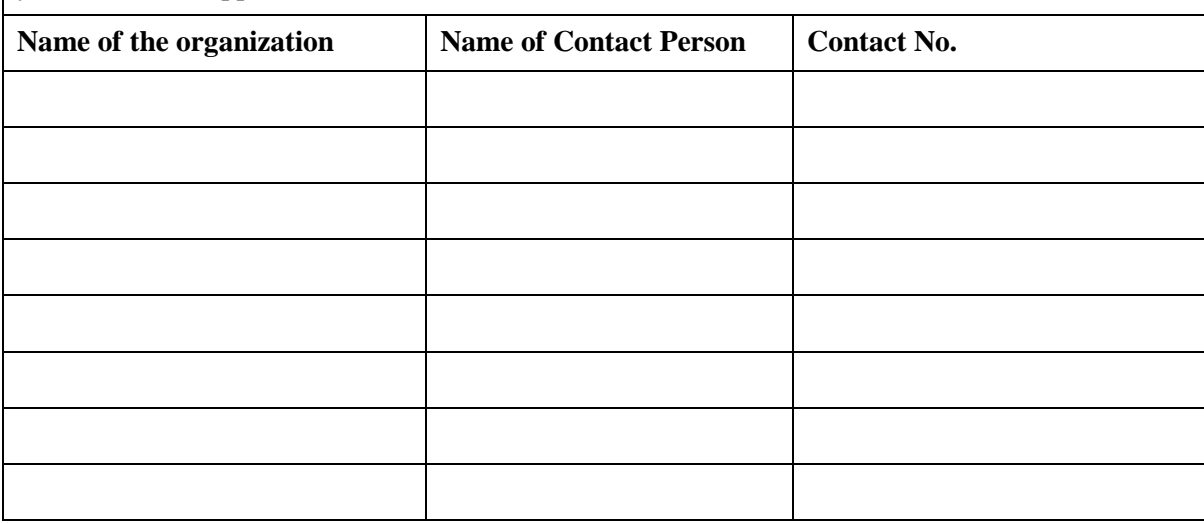

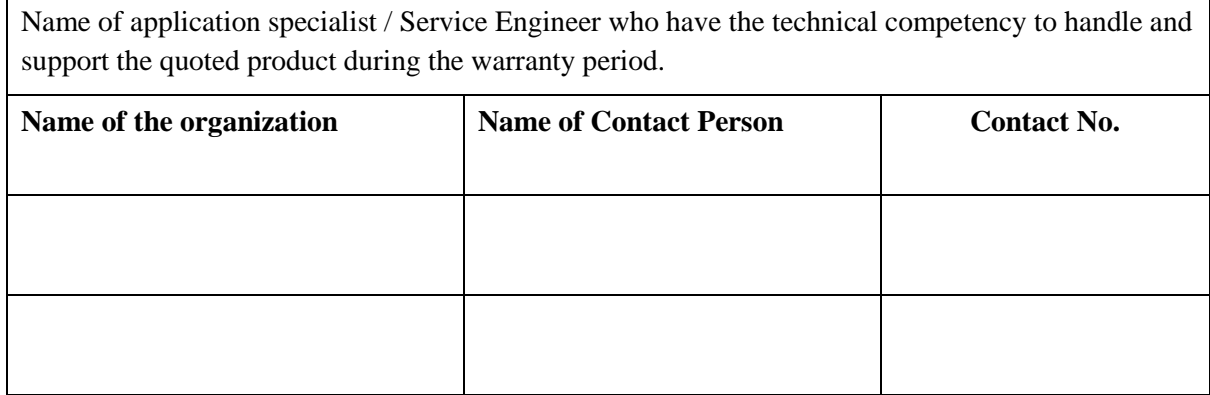

### **Signature of Bidder**

Name:

Designation:

Organization Name:

Contact No. :

# **Annexure IV – Previous Supply / Work Order**

**Name of the Firm:**

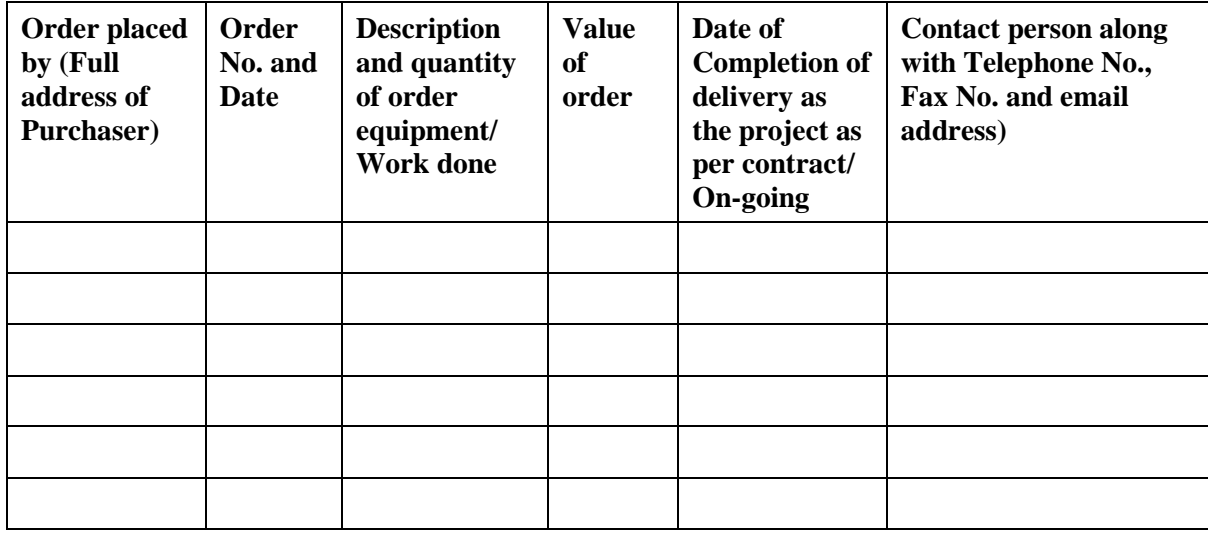

# **Signature of Bidder**

Name:

Designation:

Organization Name:

Contact No. :

#### ORIGINAL EQUIPMENT MANUFACTURER (OEM)

Manufacturing authorisation form (MAF)

(If Applicable)

(On Letter Head of Manufacturer)

#### **ANNEXURE-V**

Tender No. :- ………………………………… Date:-

…………… To The Director, Indian Institute of Technology Delhi, New Delhi- 110016

Dear Sir,

We manufactures of original equipment at (…………………………..address of factory……………………………) do hereby authorize M/s (Name and address of Agent) to submit a bid, negotiate and receive the order format against your tender enquiry.

M/s. …………………………………….. is authorized to bid and conclude the contract in regard to this business.

We hereby extend our full guarantee and warranty as per clause ………………………… of the terms and conditions NIQ for the goods and services offered by the above firm. Yours Faithfully, (Name) (Name & Seal of Manufactures)

Note<sup>.</sup> -

- 1. Items of indigenous nature or quoted in INR, more than 1 authorized representative may participate in the same tender and submit their bids on behalf of their OEM/Principal/Manufacturer if the OEM permits more than one authorized bidder in such case as per their policy.
- 2. In cases of agents quoting in offshore procurements, on behalf of their principal manufacturers, one agent cannot represent two manufacturers or quote on their behalf in a particular tender enquiry. One manufacturer can also authorize only one agent/dealer
- 3. The letter of authority should be on the letterhead of the manufacturer and should be signed by a person competent and having the power of attorney to bind the manufacturer. The same should be included by the bidder in its techno-commercial unpriced bid.

Page | 31

# **ANNEXURE - VI**

# **FINANCIAL BID - BOQ**

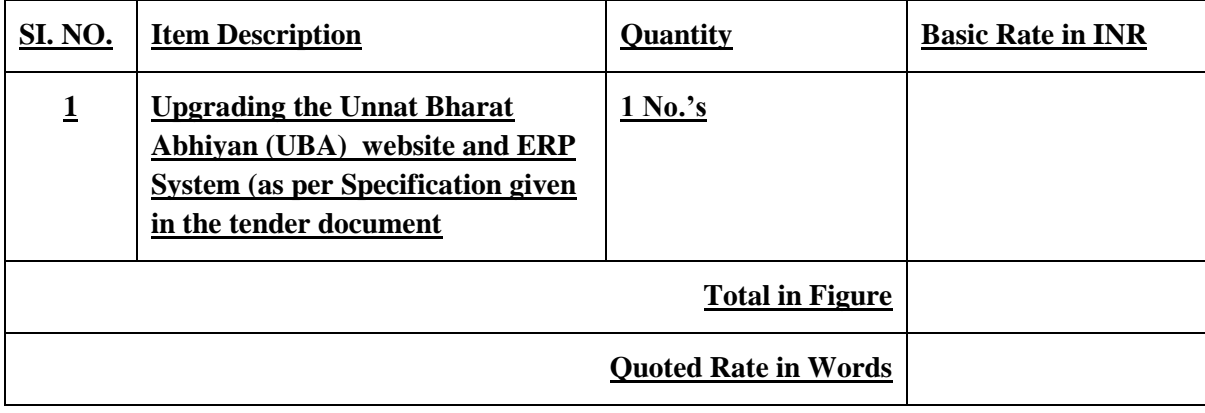

**Note: Financial bid to be uploaded in eProcurement Portal only** 

### **BID SUBMISSION**

## **Online Bid Submission:**

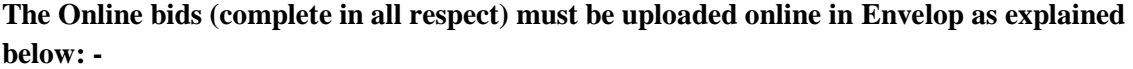

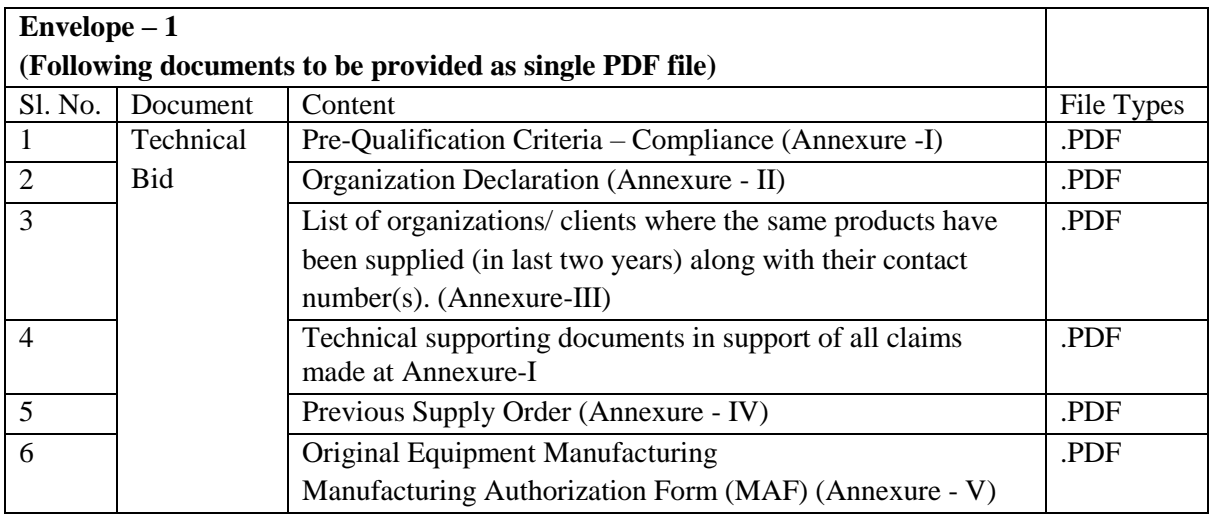